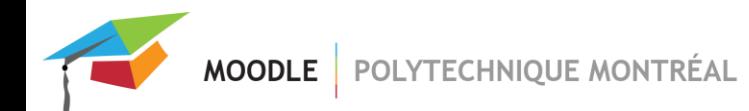

## **Activité « Choix de groupe »**

L'activité « Choix de groupe » permet aux étudiants de s'ajouter eux-mêmes dans des groupes préalablement créés dans un site de cours Moodle.

Pour que les étudiants puissent s'ajouter eux-mêmes dans un groupe, vous devez d'abord créer des groupes vides dans votre site de cours, puis ajouter l'activité "Choix de groupe" dans votre site. Les étudiants pourront alors accéder à cette activité et choisir le groupe dans lequel ils veulent s'ajouter.

## *Pour créer des groupes vides :*

1. Dans le menu principal de votre site, cliquer sur « Participants »;

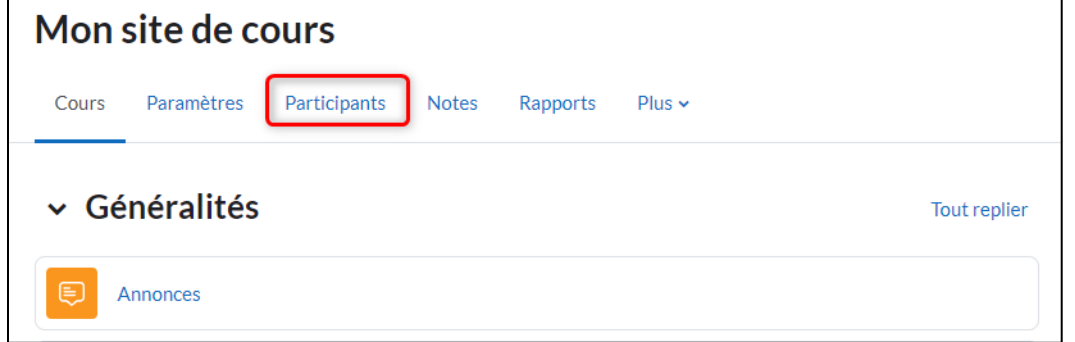

2. Dans le menu déroulant de la page « Participants », sélectionner « Groupes »;

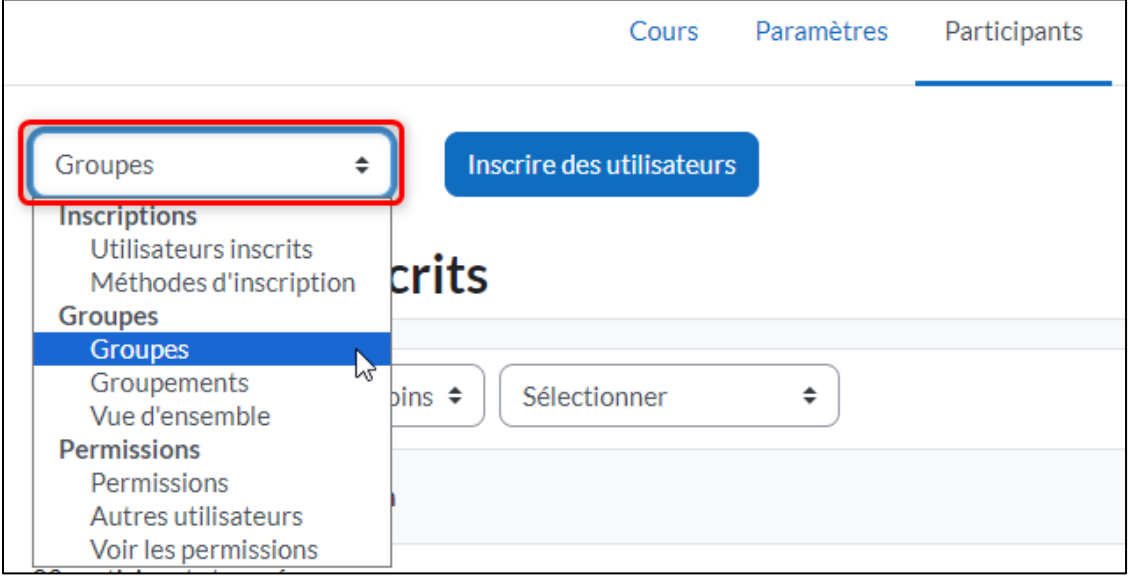

3. Cliquer sur le bouton « Créer un groupe », entrer le nom désiré pour le nouveau groupe et enregistrer. Répéter pour chaque groupe que vous voulez créer;

MOODLE | POLYTECHNIQUE MONTRÉAL

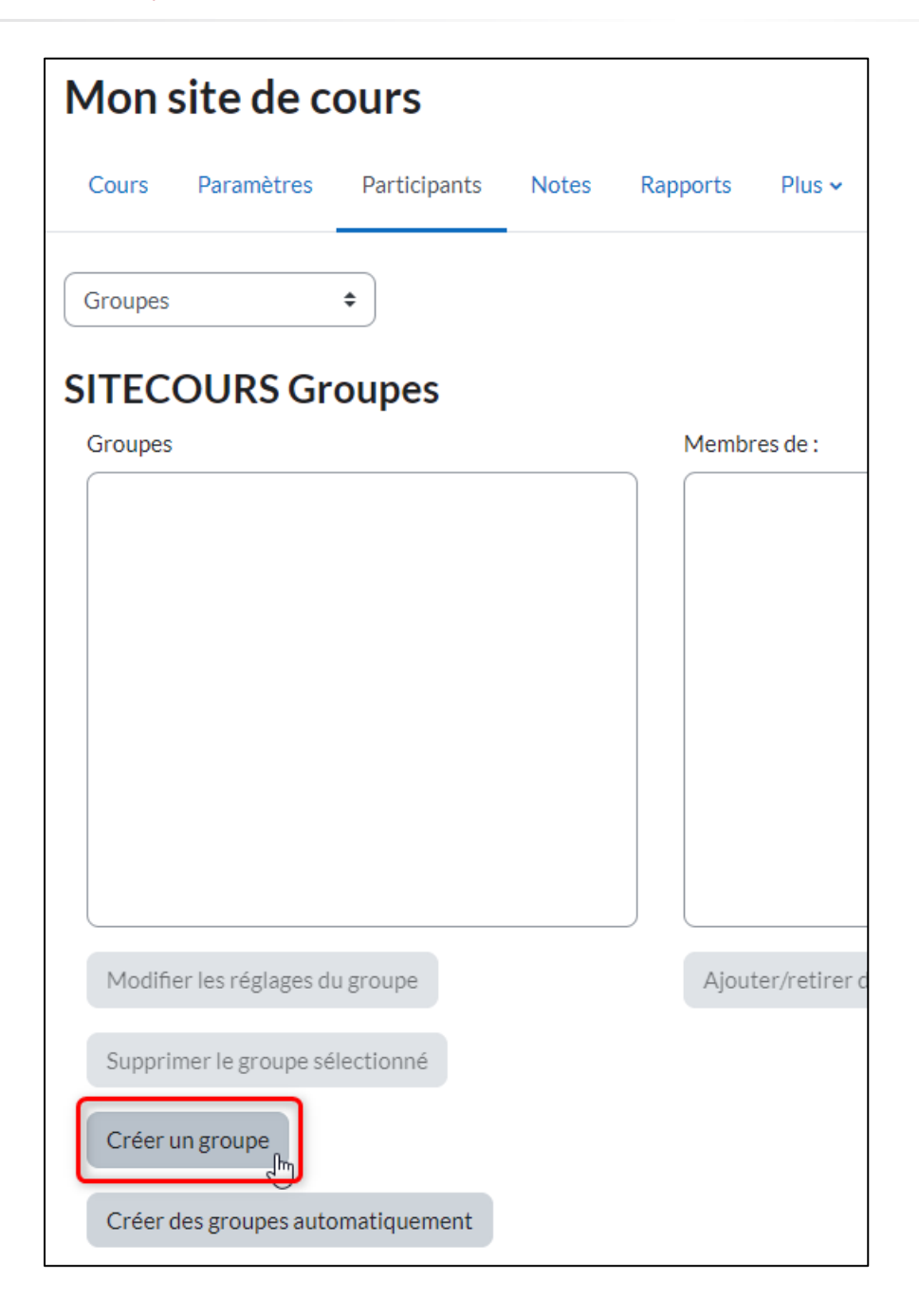

Si vous avez plusieurs groupes à créer, vous pouvez également utiliser la fonctionnalité « Créer des groupes automatiquement ».

Dans l'exemple ici-bas, 10 groupes seront créés sans y ajouter d'étudiant. Les groupes seront nommés ainsi : Groupe A, Groupe B, Groupe C, etc.

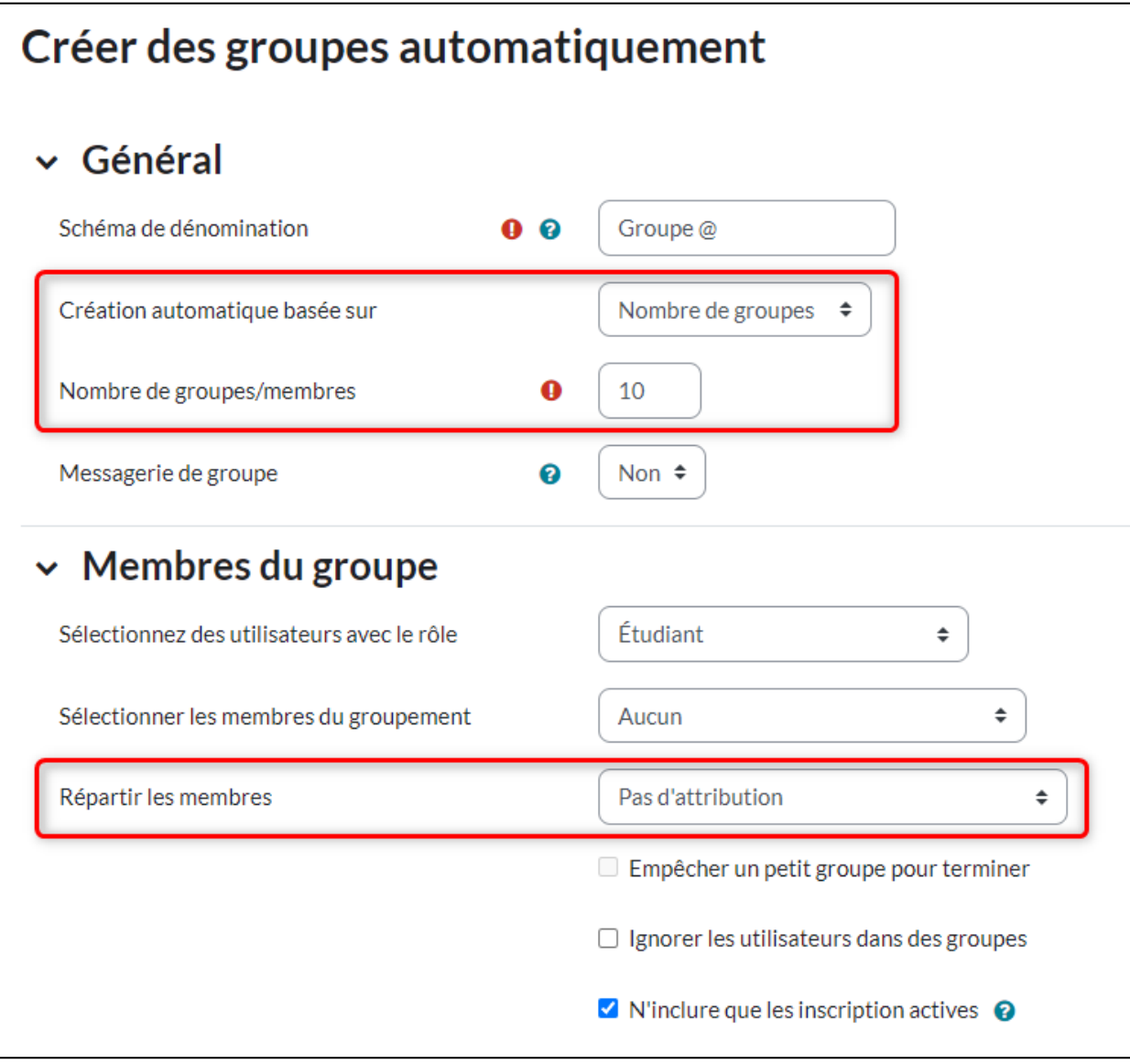

Une fois les groupes créés, vous pouvez ajouter l'activité « Choix de groupe » dans votre site de cours.

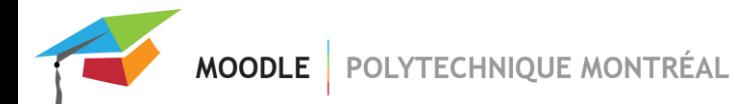

## *Ajouter l'activité « Choix de groupe »*

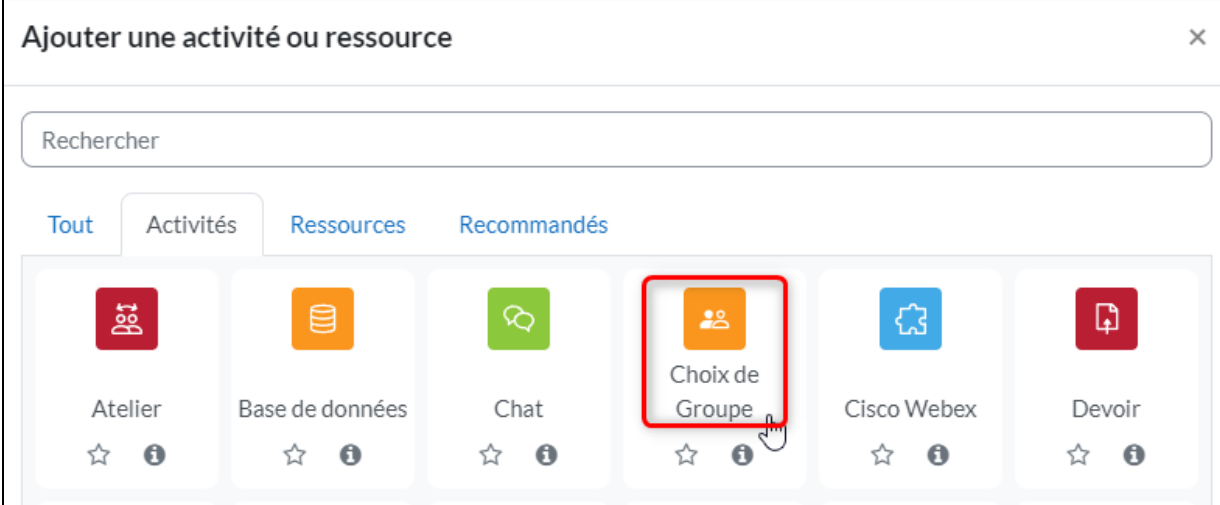

## **Paramétrer l'activité :**

- 1. Entrer un nom à cette activité (ce sera le nom affiché dans votre site de cours);
- 2. Dans la section « Réglages divers » des paramètres, vous pouvez contrôler ce que les étudiants verront (nom des étudiants dans les groupes, autorisez ou non les étudiants à modifier leur choix, etc.);
- 3. Toujours dans les « Réglages divers », vous pouvez préciser le nombre limite d'étudiants par groupe (Ex.: maximum 4 étudiants par groupe);

4. Dans la section « Groupes », sélectionner les groupes dans lesquels les étudiants pourront s'ajouter puis cliquer sur le bouton « Ajouter les groupes »;

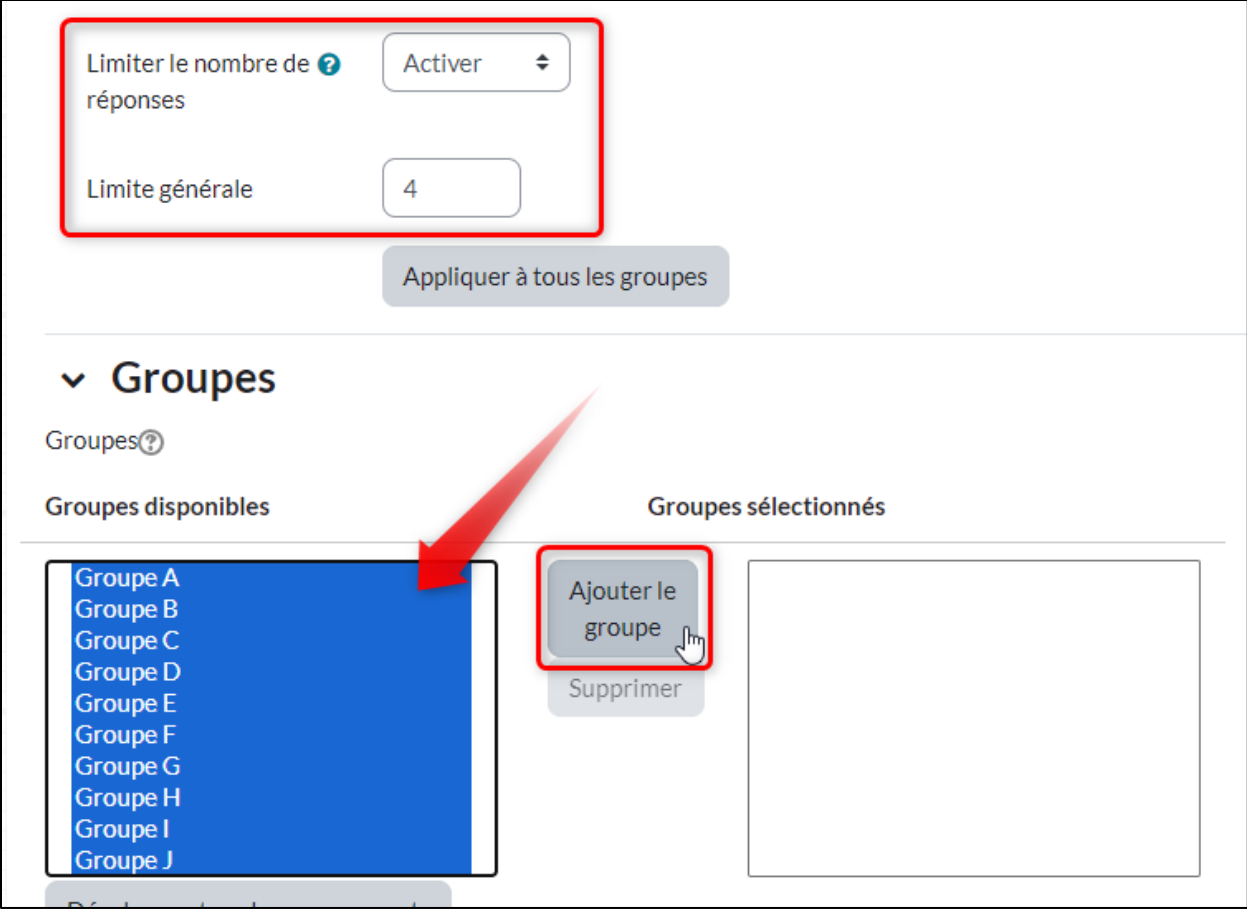

5. Enregistrer.

Voici ce que verront les étudiants lorsqu'ils accèderont à l'activité :

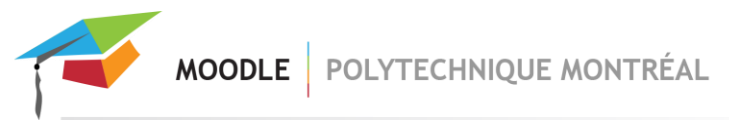

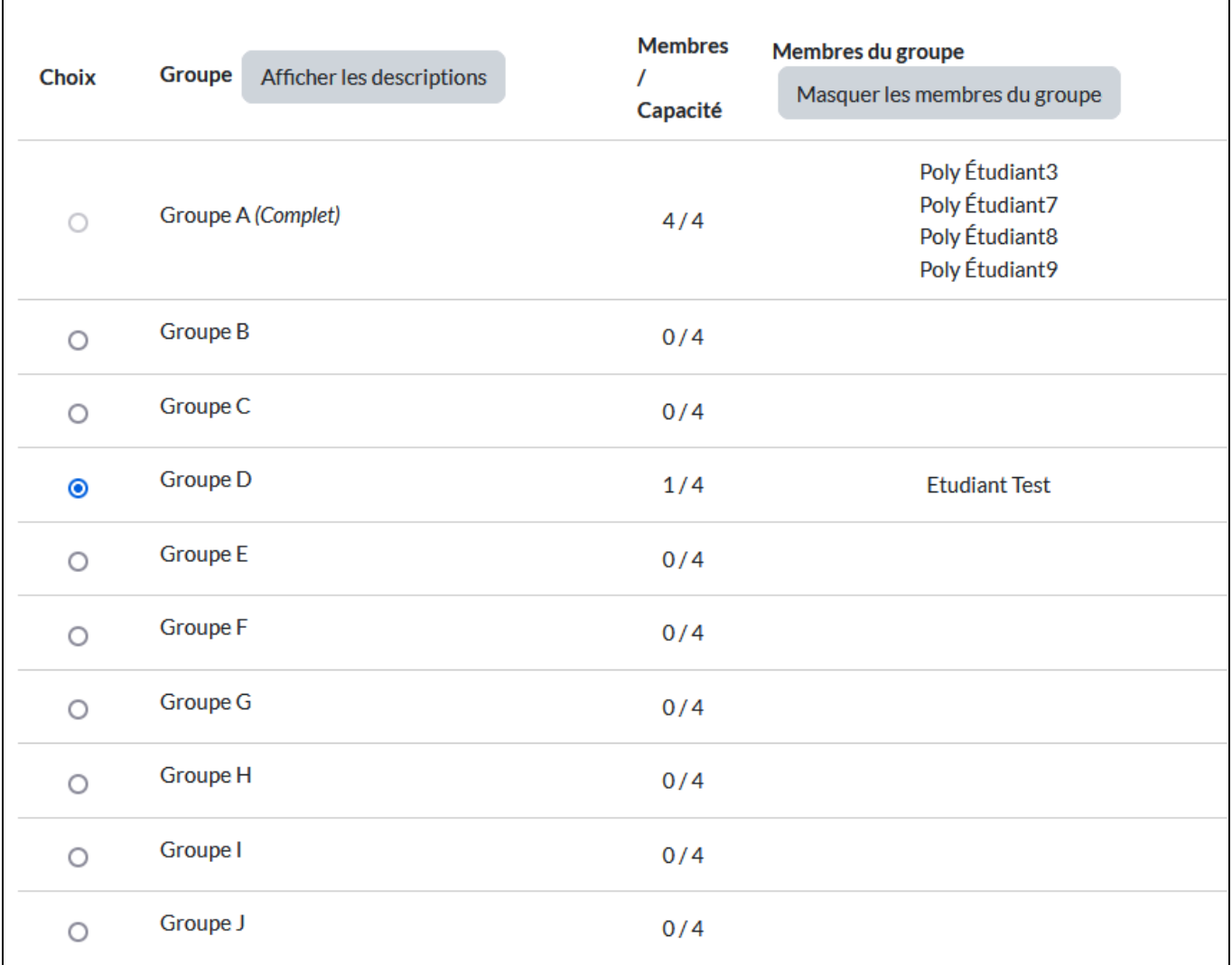